## Resizing images in Elements for Digital Competitions

• Adjust and crop your image. Digital entries can be any shape so long as they fit in the boundaries.

(Maximum width 1920pix, height 1200pix. Minimum width 1024pix, height 768pix )

- Open your image in Elements and select **Image Size**.
- You will see the dialogue box below.

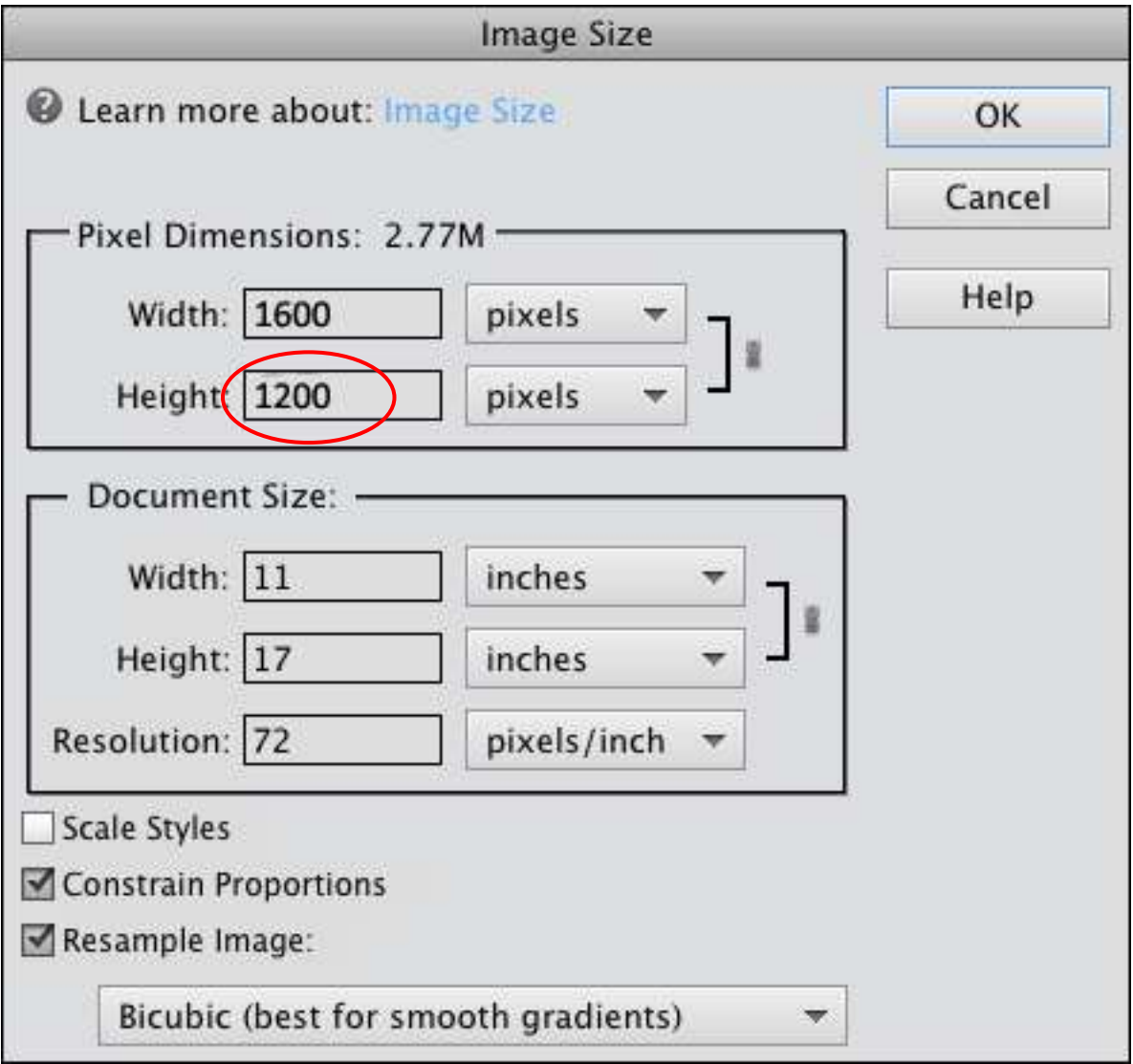

- Tick Constrain Proportions and Resample Image.
- In Pixel Dimensions, type height 1200 pixels.
- Make sure width is less than 1920 pixels.
- OK. Your image has now been reduced in size.
- Save your image with a new name to prevent overwriting your original.
- When saving change the quality if necessary so the file size is less than 2Mb.

Note:

- If your width was more than 1920, then change the width to 1920. The height should now be less than 1200.
- OK. Save with new name.